# solution2  **NEWSLETTER**

## **ERP / Warenwirtschaft / CRM / Aufträge / Bestellungen / Produktion 02.11.10 1/2**

**Inhalt: Stücklisten-Versionsvergleich Rechnungsdatum ↔ Buchungsdatum Terminüberwachung EInkauf**

### **Stücklisten- Versionsvergleich** Q.

Für alle Kunden, die mit Stücklisten bzw. Rezepturen arbeiten, stellt sich immer wieder die Aufgabe was hat sich in den unterschiedlichen Versionen eigentlich geändert. Dies kann man umständlich durch Export der Listen und Verwenden von externer Versionsvergleichssoftware bewerkstelligen mit den bekannten Risikofaktoren beim Exportieren und Hin-und Herkopieren.

Einfach und zuverlässig funktioniert es in solution2 direkt bei den Produktionsunterlagen auf der neu integrierten Registerkarte **Versionsvergleich**.

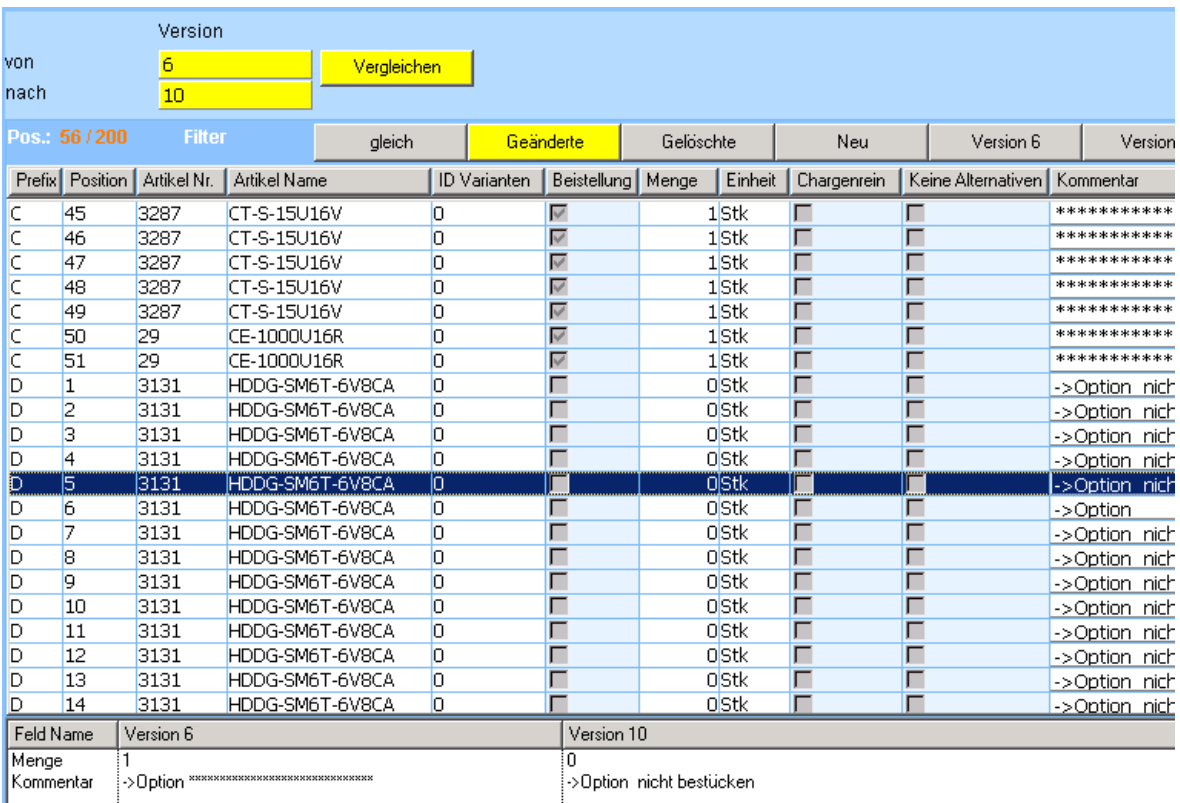

**Für weitere oder detaillierte Informationen stehen wir Ihnen gerne zur Verfügung. Wenn Sie keine weiteren Infos wünschen, schicken Sie bitte eine E-Mail an [info@senex.de.](mailto:info@senex.de)**

# solution2  **NEWSLETTER**

# **ERP / Warenwirtschaft / CRM / Aufträge / Bestellungen / Produktion 02.11.10 2/2**

Funktionen:

- Die beiden zu vergleichenden Versionsstände eintragen.
- Die Funktionstaste *Vergleichen* betätigen. In der Liste werden die Positionen der neueren Version angezeigt.
- Mit Betätigen einer der Filtertasten *Gleiche, Geänderte, Gelöschte,Neue* erhalten Sie die entsprechende Auswahl.
- Die Gesamtansicht der Stücklisten in der jeweiligen Version erhalten Sie über die Filtertasten Version I bzw. Version II
- Bei Auswahl *Geänderte* können Sie mit Markieren einer Stücklistenposition im unteren Teil der Maske ersehen, wie und in welchem Feld diese Position verändert wurde.
- Versionsvergleiche über mehrere Versionen hinweg

Mit der Druckfunktion erhalten Sie eine Auswahlliste, in der Sie bestimmen können, ob neue und/oder geänderte und/oder gelöschte und/oder unveränderte Positionen ausgedruckt werden sollen.

## **Rechnungsdatum ↔ Buchungsdatum**

Um die Buchungsperioden im Einklang mit den Leistungszeiträumen zu halten, gibt es im Auftragswesen, bei Bestellungen und Offenen Posten bei dem Rechnungseintrag jetzt die Möglichkeit, zum aktuellen Rechnungsdatum zusätzlich ein Buchungsdatum einzutragen.

Die Voreinstellung ist Rechnungsdatum = Buchungsdatum.

Bei Bedarf kann das voreingestellte Buchungsdatum wie gewünscht überschrieben werden, um es in die vorgesehene Buchungsperiode zu übergeben,.

In den Auswertungen und Statistiken wird die Rechnung zum Buchungsdatum geführt.

# **Terminüberwachung Einkauf**

Die gesamte Liste der Terminüberwachung kann selektiert ausgedruckt werden:

- Alle offenen Positionen
- alle Bestellungen über einen Artikel
- alle Bestellungen zu einem bestimmten Zeitpunkt
- alle Bestellungen zu einem bestimmten Lieferanten
- alle Bestellungen unter einer Kommissionsnummer
- etc. etc.

Aus dieser Maske heraus können direkt ohne weitere Umstände Lieferanmahnungen an Ihre Lieferanten verschickt werden. Der Mahn-Status wird vermerkt und in der Liste angezeigt.

**Für weitere oder detaillierte Informationen stehen wir Ihnen gerne zur Verfügung. Wenn Sie keine weiteren Infos wünschen, schicken Sie bitte eine E-Mail an [info@senex.de.](mailto:info@senex.de)**